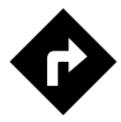

## I need to be navigated to that pub on the map...

## Locus Map can help, of course!

• long-tap the place on map, a label with address appears

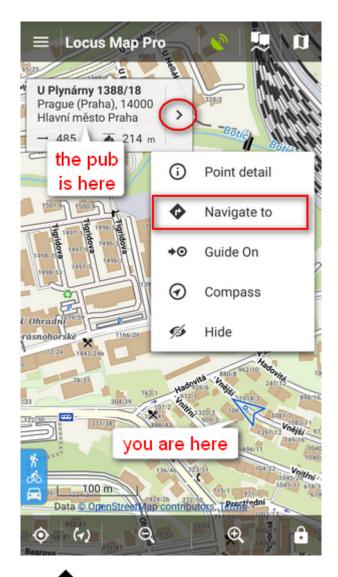

• tap button and select **Navigate to**<html><br></html> In default settings you must be online to get the navigation started

• select one of the offered means of transport

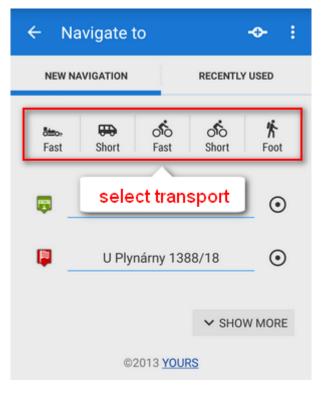

• route appears on map, let's go!

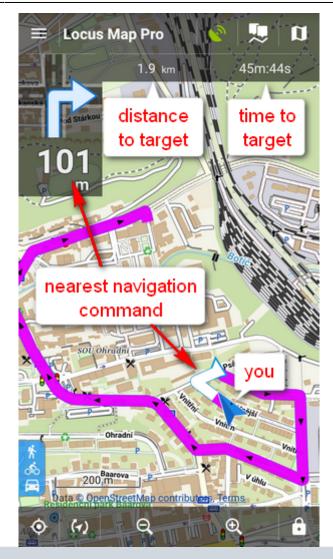

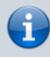

More about Navigation in Locus Map can be found here >>

From: https://docs.locusmap.eu/ - Locus Map Classic - knowledge base

Permanent link: https://docs.locusmap.eu/doku.php?id=manual:basics:navigation

Last update: 2020/10/02 16:17

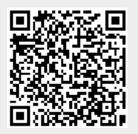